**WEBÜLPAD** chrait.  $e1000$ 

<link rel-"shortcut icon" href-"MARCIe.ico" type-"image/a-icon" /> /html: charset-windows-1258\* http-equiv="Content-Type" content="text

## Redakční a publikační systém webMaster3

Existuje celá řada firem, organizací a institucí, které potřebují **mít plnou kontrolu nad obsahem svých webových stránek a jejich databázovou správou a údržbou. Na jedné straně požadují svobodu a kontrolu nad svými weby, na straně druhé nechtějí investovat do vývoje aplikací nebo platit správce, či dokonce externí fi rmu za každou změnu na svých stránkách.**

ednu z mnoha možností jak vyřešit uvedenou situaci nabízí redakční publikační systém webMaster3. Publikační systém webMaster3 je webová aplikace postavená na open source produktech, skriptovacím jazyku PHP a da-J

tabázi MySQL. Skládá se ze dvou vrstev, administrační a prezentační. Jejich vzhled je nezávislý na zdrojovém kódu, užitím vlastního šablonového systému – Template Engin – na bázi HTML. Toto řešení odděluje obsah webové prezentace (včetně

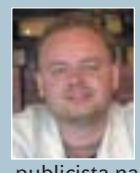

David Němec Autor je bývalým šéfredaktorem časopisu Computer design, v současné době působí jako nezávislý odborný publicista na volné noze.

obrázků a příloh) od způsobu zobrazení na webu (grafické a funkční provedení). Vytvořením několika různých prezentačních šablon může sám uživatel přímo v systému nastavovat, jak se jednotlivé informace na webu zobrazují. V poslední verzi byla rozšířena možnost práce s obrázky a vkládání do editoru obsahu Flash prezentace.

 **inzerce** ▼

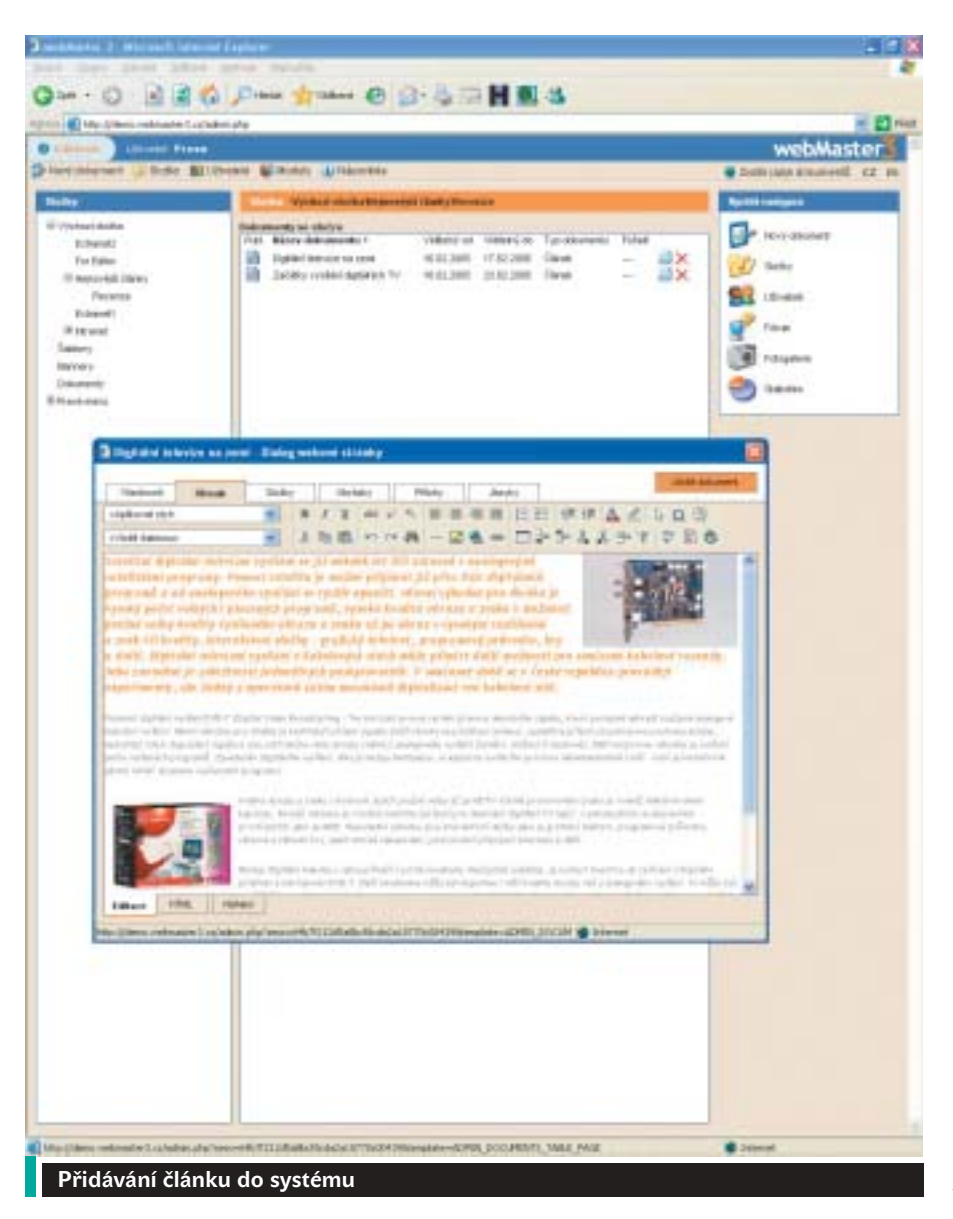

Stejně snadno jako v textovém editoru lze měnit styl tabulek. Rovněž byl vytvořen nový nástroj pro rozšířené hledání textu v editoru i v prezentační části, překladový slovník, modul produkt pro katalogové listy a navazující modul pro základní možnosti e-shopů. Samozřejmostí je využití statistiky návštěvnosti a přidávání diskusních fór k jednotlivým dokumentům.

## Život v Matrixu

Hlavní výhodou systému webMaster3 je koncepce práce v administrativním prostředí, která vychází ze zaběhnutého řešení operačních systémů pro práci se složkami (strukturou webu) a soubory (obsahem webu). Po přihlášení do systému v okně prohlížeče se na obrazovce zobrazí něco jako průzkumník, kde vlevo jsou složky a uprostřed dokumenty. Toto notoricky známé prostředí umožňuje okamžité procházení stavební strukturou webu.

Vlastní obsah se vytváří a upravuje v samostatném PHP okně, které se otevře po kliknutí kurzorem na jednotlivé složky a dokumenty. Nastavení dokumentů a jejich rozšíření o další funkce – vlastnosti, obsah, složky, přílohy, fotogalerie, produkt, přílohy, jazykové verze – jsou řešeny pomocí záložek v jediném okně. Uživatel tak má vše přehledně k dispozici, nemusí při doplňování a úpravách přepínat okna.

Vlastní tvorba a úprava jednotlivých dokumentů je snadná, obdobná jako v běžném textovém editoru. Lze zde upravovat text i tabulky, vkládat obrázky – včetně nové možnosti práce s objekty Flash – jako náhledy nebo s odkazy na větší originály či vytvářet další odkazy na jiné složky, dokumenty, popř. nejrůznější přílohy určené ke stažení (PDF, DOC, ZIP apod.). V prezentační části

se dá využít možnosti exportu pro tisk nebo výstup ve formátu PDF.

Výhodou pro uživatele je i práce s obrázky a přílohami, které se nenačítají přímo do adresářové struktury serveru, ale do MySQL databáze. Jsou tak systémově chráněny proti nechtěnému smazání. Pouze administrátor nebo ten, kdo má přístup k dokumentu, může obrázky a přílohy mazat či upravovat. Výhodou je, že při importu nového obrázku do systému se tento obrázek může, podle zvoleného typu, automaticky optimalizovat pro webové rozlišení. Na druhou stranu zůstává v systému poslední zmenšená verze obrázku, a pokud chcete obrázek opětovně zvětšit, je nutné ho znovu načíst. Přílohy načtené do záložky přílohy se pak samy automaticky zobrazují v prezentaci, systém k nim přiřadí typ dokumentu (DOC, JPEG, PDF,...) a velikost.

Systém pracuje s několika úrovněmi práv při administraci i ve výsledné prezentaci webu. Na prezentační vrstvě webu lze po přihlášení aplikovat na jednotlivé složky a dokumenty práva pro uživatele Extranet 1-3. Například firemní webovou prezentaci je možné zveřejnit v několika úrovních, pro všechny návštěvníky z venku, nebo vnitřně, pouze pro přihlášené zaměstnance. V administrační části lze nastavit práva na editaci pro jednotlivé autory i pro jednotlivé složky.

## Vcelku příjemně

V systému webMaster3 jsem narazil na některé mírně nelogické uživatelské prvky. Po krátkém čase jsem si zvykl a potom se s webMaster3 pracovalo celkem příjemně. Je pravda, že by to zvládla i sekretářka bez znalostí HTML nebo PHP, ale doba na trénink a důkladné pročtení návodu je více než nutná. Pro další vylepšení servisu pro zákazníky a snazší zapracování v systému doporučuji vytvořit návod, např. grafický průvodce "step by step", a vyladit uživatelské rozhraní. ❑

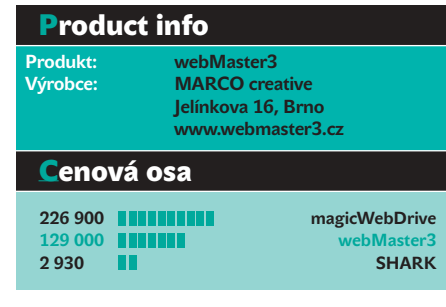

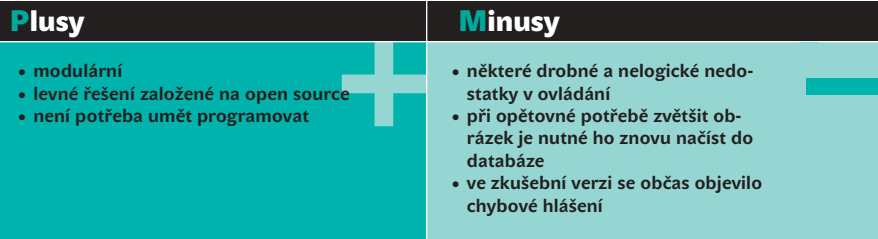